## **ORDEN DE SALIDA**

Para la generación de una orden de salida, nos dirigiremos al módulo ALMACÉN < ORDEN DE SALIDA; daremos clic en NUEVO;

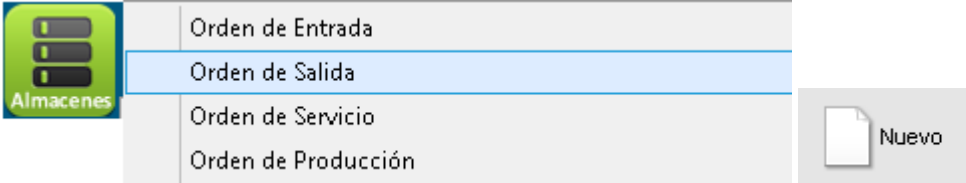

Seguido procederemos a especificar el tipo de salida:

 **Por venta**, aquí se debe ingresar el folio de la factura de la venta PENDIENTE DE SURTIR para dar salida a los productos de almacén,

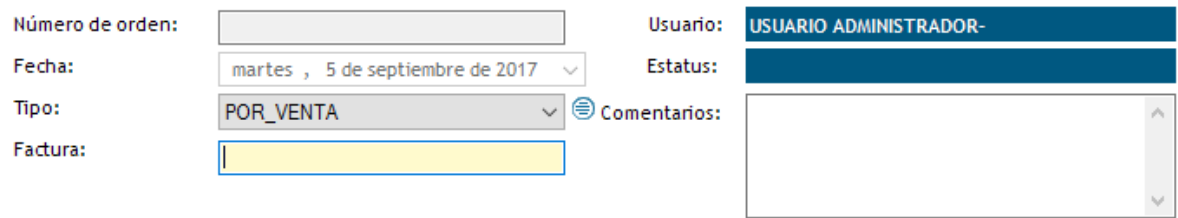

Al escribir el folio de la factura aparecerán los productos en el panel izquierdo, con doble clic se agregan a la salida, aparecerá un recuadro con la cantidad facturada, esta puede modificarse para generar una salida parcial:

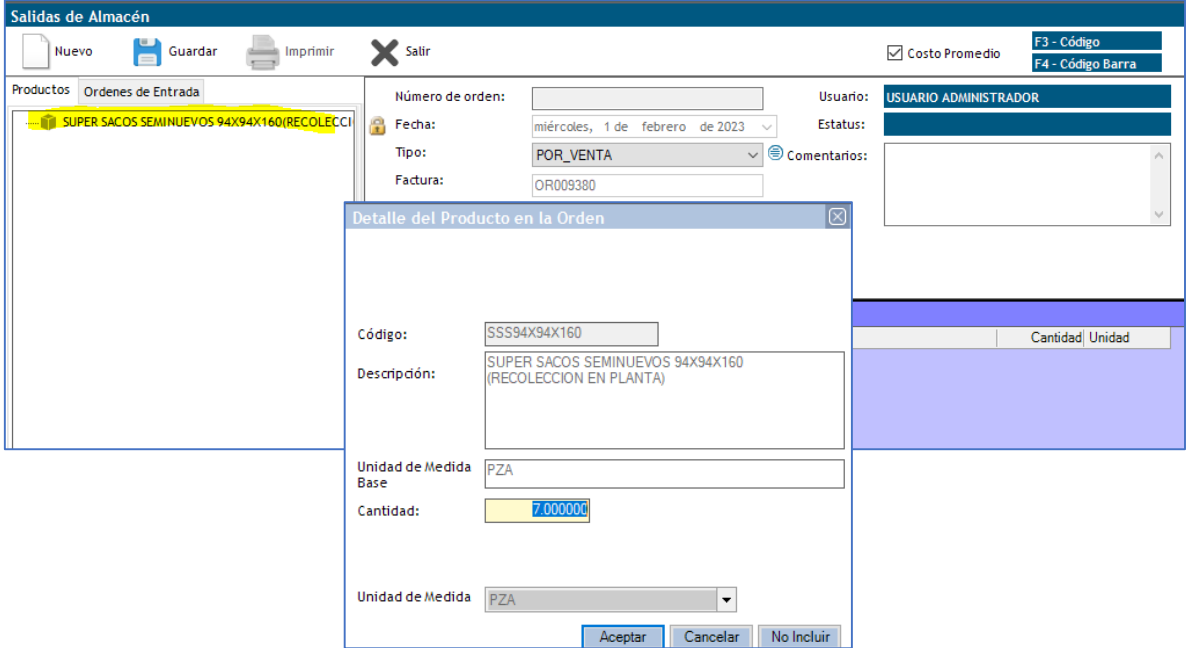

Para salidas parciales, debe dar clic derecho en el producto seleccionado y elegir la opción EDITAR, aquí se puede modificar la cantidad, estas salidas se guardaran con el mismo folio agregando un guion al final con el número de salidas ejemplo: #SALIDA -1, #SALIDA -2.. etc.

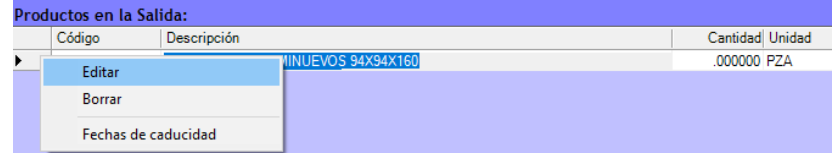

Una vez seleccionados, damos clic en GUARDAR

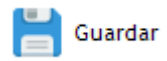

Formato de impresión:

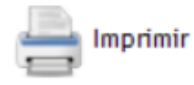

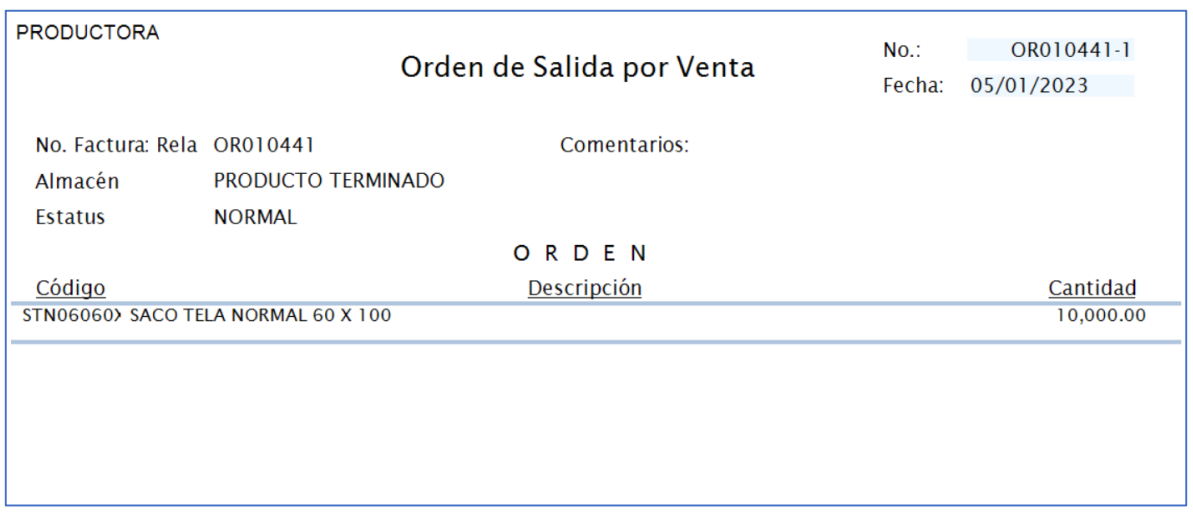

Nota: podemos consultar estas facturas pendientes de entrega en el reporte INVENTARIOS / PRODUCTOS PENDIENTES DE ENTREGA.